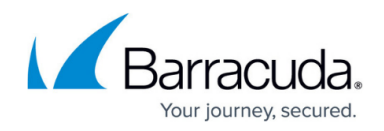

# **Viewing Logs**

<https://campus.barracuda.com/doc/13306419/>

From the **LOGS** tab, there are a number of log files that you can view to monitor and troubleshoot the Barracuda NextGen Firewall X-Series:

For all of these logs, click **Help** for a description of the information on the page.

#### **Firewall Log**

The Firewall Log displays firewall activity such as rules that have been executed and traffic that has been dropped. It lists all connections on the X-Series Firewall. You can filter the log by criteria such as a source IP address or network, or the time that the connections occurred.

## **HTTP Log**

The HTTP Log displays the activities of the X-Series Firewalls connection with the Barracuda Web Security Service. There are several codes in the log. For details on these codes, see the **HTTP** Log [Codes Overview](#page--1-0) section.

#### **Network Log**

Use the Network Log to investigate why network configuration changes are not working properly or cannot be activated.

The messages in the Network Log might explain the problem. If not, check the network configuration again for any problems or conflicts.

#### **VPN Log**

The VPN Log displays information for all client-to-site and site-to-site VPN tunnels. Use this log to investigate why VPN tunnels and PPTP connections are disconnecting or not being established.

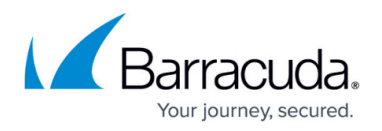

To see the messages for specific VPN connections, you can also filter the log by IP addresses.

## **Service Log**

The Service Log lists specific errors and warnings for services that are not configured properly or are encountering problems. To restart these services and debug any problems, you might need to contact Barracuda Networks Technical Support for assistance.

#### **Authentication Log**

The Authentication Log displays messages from the authentication service. This includes logins for the web interface and messages from the various authentication methods.

For example, if a client is not able to access a service, the unsuccessful authentications are written into the log. Successful authentications are also recorded.

#### **HTTP Log Codes Overview**

The following tables provide details on the codes that you might see on the **LOGS > HTTP Log** page.

#### **TCP Codes**

TCP " refers to requests on the HTTP port (3128)

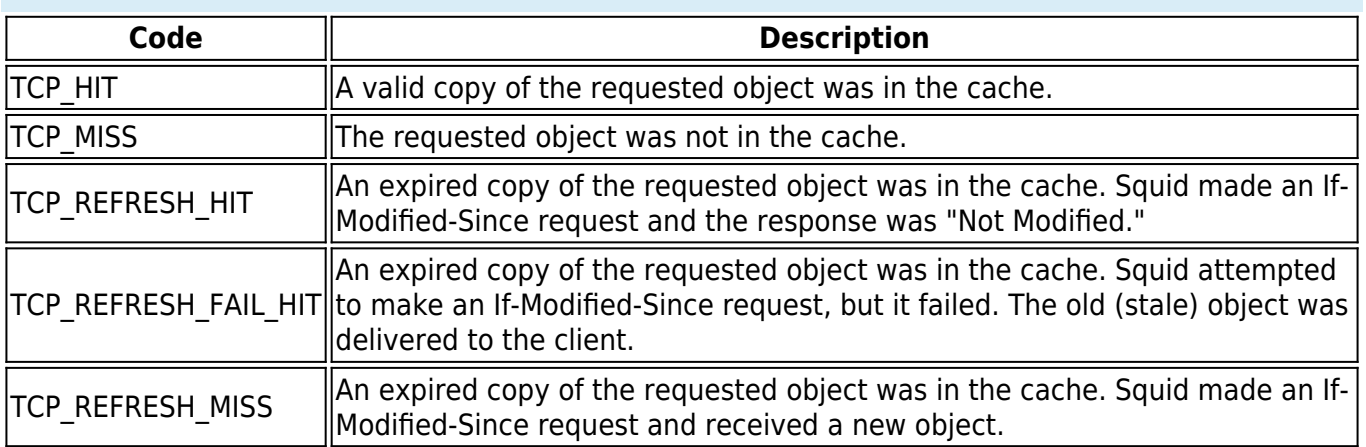

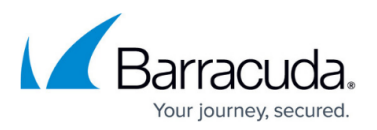

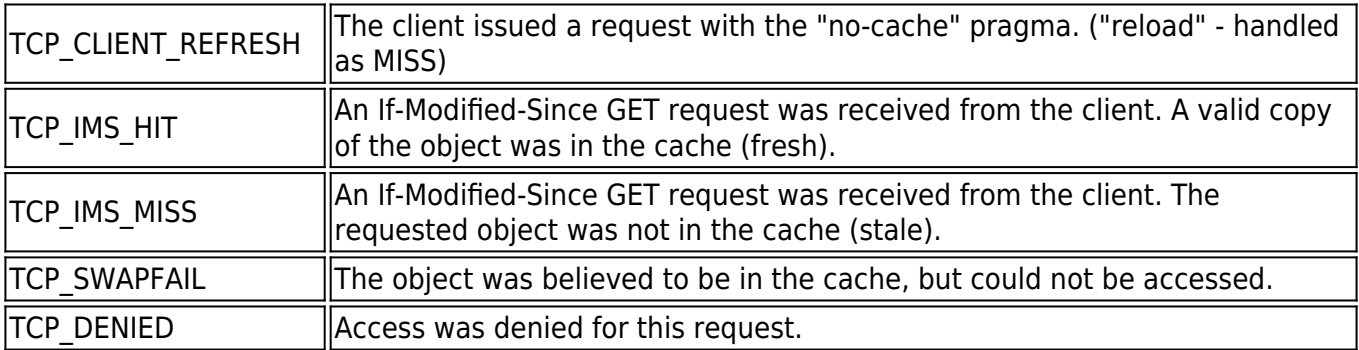

#### **ERR Codes**

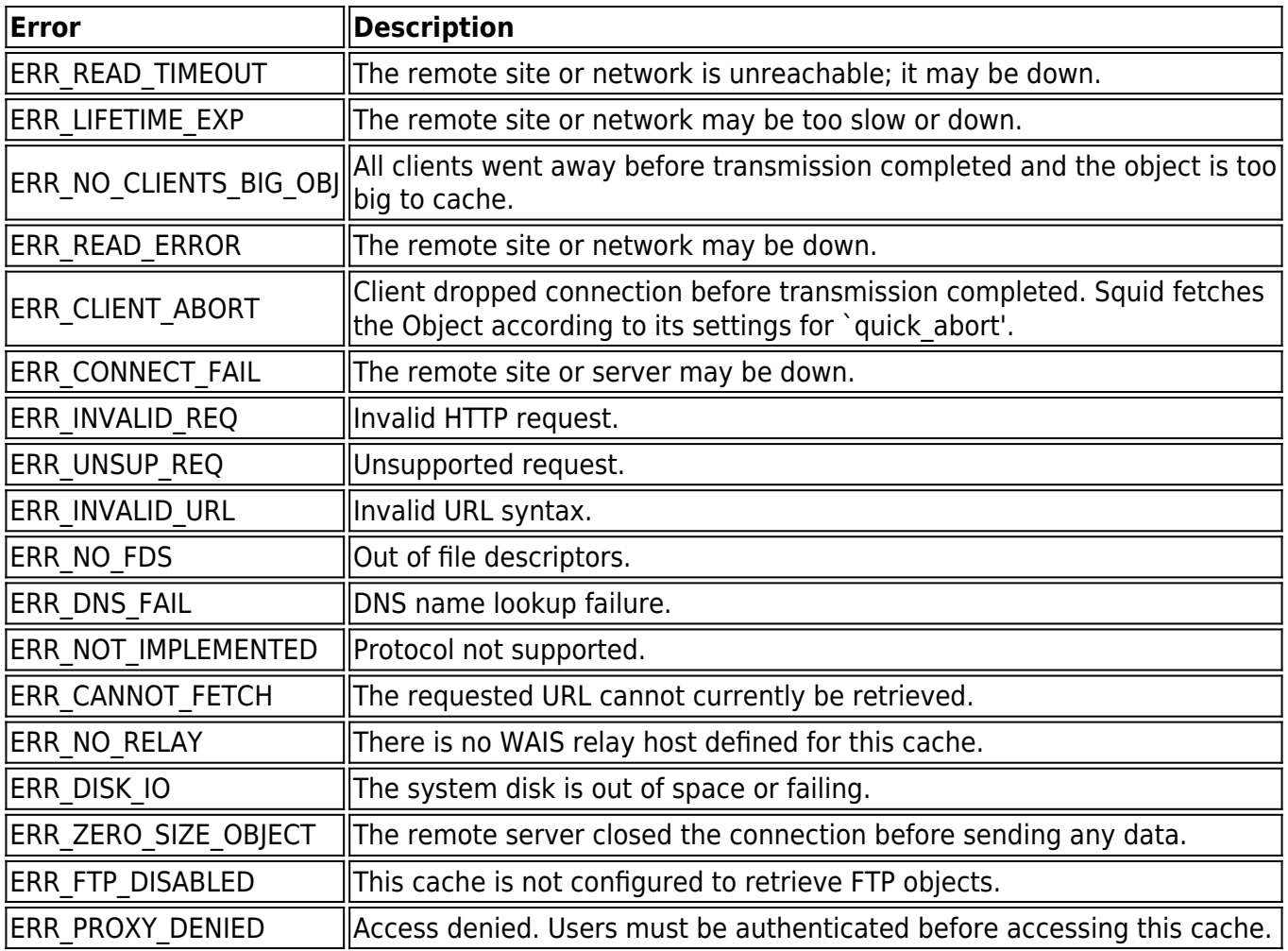

## Barracuda NextGen Firewall X

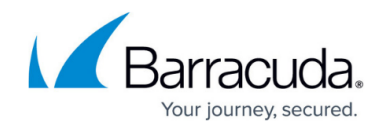

© Barracuda Networks Inc., 2019 The information contained within this document is confidential and proprietary to Barracuda Networks Inc. No portion of this document may be copied, distributed, publicized or used for other than internal documentary purposes without the written consent of an official representative of Barracuda Networks Inc. All specifications are subject to change without notice. Barracuda Networks Inc. assumes no responsibility for any inaccuracies in this document. Barracuda Networks Inc. reserves the right to change, modify, transfer, or otherwise revise this publication without notice.